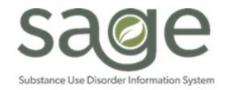

# Problem List/Treatment Plan Form Job Aid for Primary Sage Users

#### Contents

| Overview                           | 1 |
|------------------------------------|---|
| Problem List/Treatment Plan Form   |   |
| General Information                |   |
| Problem List                       |   |
| Editing a Problem                  |   |
| Deleting a Problem                 |   |
| Treatment Plan Problem(s)          |   |
| Types of Services Provided         |   |
| Health Care Team                   |   |
| Patient Signature                  |   |
| Form Status                        |   |
| Transitioning from Treatment Plans | ۶ |

## Overview

In July 2022 new CalAIM documentation requirements from the State went into effect including the introduction of the Problem List in lieu of a treatment plan. This requirement applies to SAPC treatment providers except for Opioid Treatment Providers (OTP), who must still complete treatment plans as part of federal requirements.

When these requirements went into effect Sage was not configured to include a Problem List. However, SAPC has worked with Netsmart to update Sage and incorporated feedback received from providers. SAPC understands that although the State may no longer require Treatment Plans for DMC-ODS services outside of OTPs, many providers are required by an accrediting body such as the Commission on Accreditation of Rehabilitation Facilities (CARF) and Joint Commission to continue completing treatment plans. As such, SAPC proceeded with a hybrid approach that incorporates a required Problem List section and non-mandatory treatment plan sections.

This form is to be used by Primary Sage Users only effective Thursday 4/20/2023.

# Problem List/Treatment Plan Form

This form is comprised of seven (7) parts, three of which are required by SAPC.

- General Information (Required)
- Problem List (Required)
- Treatment Plan Problem(s) (Optional and may be used to meet accreditation requirements)

- Types of Services Provided (Optional and may be used to meet accreditation requirements)
- Health Care Team (New Section and Optional)
- Patient Signature (New Section and Optional)
- Form Status (Required)

# **General Information**

This section is similar to the previous iteration of the Treatment Plan form. The items in this section are required for the form to be submitted.

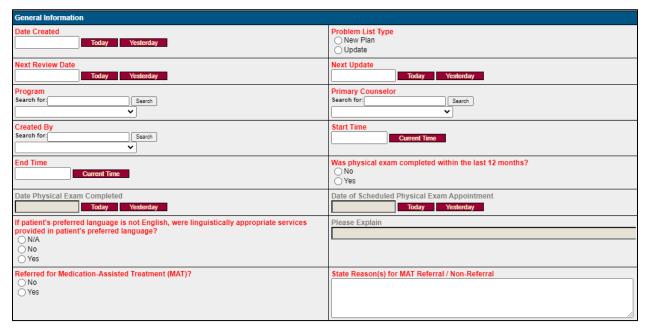

| Field                              | Entry                                                             |  |  |  |  |
|------------------------------------|-------------------------------------------------------------------|--|--|--|--|
| Date Created                       | Enter the date the form was created.                              |  |  |  |  |
| Problem List Type                  | Select if this is a New Plan for the patient such as if this is a |  |  |  |  |
|                                    | new admission or if this is an updated Problem List.              |  |  |  |  |
| Next Review Date                   | Enter the date the form is to be reviewed. (At minimum as         |  |  |  |  |
|                                    | noted in Provider Manual 7.0)                                     |  |  |  |  |
| Next Update Date                   | Enter the date the form is to be updated. (At minimum as          |  |  |  |  |
|                                    | noted in Provider Manual 7.0)                                     |  |  |  |  |
| Program                            | Select the program site where the patient is receiving            |  |  |  |  |
|                                    | services.                                                         |  |  |  |  |
| Primary Counselor                  | Search for the name of the patient's primary counselor.           |  |  |  |  |
| Created By                         | Search for the author's name who is creating the form.            |  |  |  |  |
| Start Time                         | Enter the time the form was started.                              |  |  |  |  |
| End Time                           | Enter the time the form was completed.                            |  |  |  |  |
| Was physical exam completed within | Select the appropriate answer then enter the date on the          |  |  |  |  |
| the last 12 months?                | following conditionally required question.                        |  |  |  |  |
| Date Physical Exam                 | If Yes was selected, this field will become required. Enter the   |  |  |  |  |
| Completed                          | date the physical exam was completed.                             |  |  |  |  |
| Date of Scheduled Physical         | If No was selected, this field will become required. Enter the    |  |  |  |  |
| Exam Appointment                   | date the physical exam appointment is scheduled.                  |  |  |  |  |

| If patient's preferred language is not English, were linguistically appropriate services provided in patient's preferred language? | Select the appropriate response.                                                                                                    |
|----------------------------------------------------------------------------------------------------|----------------------------------------------------------------------------------------------------|
| Please Explain                                                                                                    | If No was selected, this field will become required. Indicate why linguistically appropriate services were not provided to the patient. |
| Referred for Medication-Assisted Treatment (MAT)?                                                                                  | Select the appropriate response.                                                                                                    |
| State Reason(s) for MAT Referral/<br>Non-Referral                                                                                  | Indicate why the patient did or did not receive a referral for MAT services.                                                            |

### Problem List

This is a new section that was added specifically to meet CalAIM Documentation Requirements. This section is required and at least one problem must be entered. Depending on the selections made conditionally required fields may become enabled.

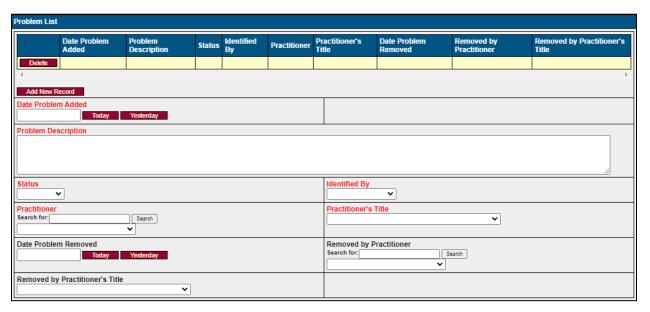

| Field               | Entry                                                         |  |  |  |  |  |  |
|---------------------|---------------------------------------------------------------|--|--|--|--|--|--|
| Add New Record      | Click Add New Record for each Problem to be included in the   |  |  |  |  |  |  |
|                     | Problem List. This will create a yellow highlighted row in th |  |  |  |  |  |  |
|                     | table above the field.                                        |  |  |  |  |  |  |
| Date Problem Added  | Indicate when the problem was added to the Problem List,      |  |  |  |  |  |  |
|                     | not the onset of the problem.                                 |  |  |  |  |  |  |
| Problem Description | Problems could be listed in various manners: a diagnosis, an  |  |  |  |  |  |  |
|                     | illness, a social determinant of health, z-code, or a simple  |  |  |  |  |  |  |
|                     | description of an issue. As SUD providers, there should be at |  |  |  |  |  |  |
|                     | least one substance related problem that is appropriate for   |  |  |  |  |  |  |
|                     | the LOC.                                                      |  |  |  |  |  |  |
|                     | If the problem is listed as a diagnosis, and diagnosing       |  |  |  |  |  |  |
|                     | is outside of the author's scope of practice then the         |  |  |  |  |  |  |
|                     | practitioner's name and credential who made the               |  |  |  |  |  |  |

| Status                          | diagnosis and when the diagnosis was made must be included in this field.  • Problems identified by patients or support persons should include "as identified by (parent, therapist, etc.)"  Active: a problem that is currently being addressed.  Inactive: is a known problem but is not currently the focus of treatment. An example might be a patient who was struggling academically due to substance use, but then dropped out of school so they could focus on substance use treatment and has the intention of returning to their studies.  Resolved: problem is no longer an issue for the patient. A common example may be if lack of housing was a problem, but during treatment the patient was able to obtain housing. |
|---------------------------------|----------------------------------------------------------------------------------------------------|
| Identified By                   | Patient: Problem was identified by the patient. If a diagnosis was reported by a patient but not substantiated by other documentation in the Problem Description continue to describe the problem "As reported by the patient" and indicate it was identified by the patient.  Staff: refers to if a staff member identified the issue.  Although the Problem List development is a collaborative process some items, like "Z-codes" or official diagnosis are considered Staff identified.  Support Person: Select if the problem was identified by support person such as a family member, probation officer, outside therapist.                                                                                                   |
| Practitioner                    | Find the name of the practitioner who is adding the problem.                                                                                                    |
| Practitioner's Title            | Select the most appropriate title for the practitioner from the drop down. This is important to establish Scope of Practice.  Do not select LPHA or License Eligible LPHA as this does not clearly identify a practitioner's scope of practice.  This listing of titles is used on other forms; therefore, those options could not be omitted.                                                                                                    |
| Date Problem Removed            | If the "Status" is marked as Resolved, this field will be conditionally required. Enter the date the problem was flagged for removal.                                                                                                    |
| Removed by Practitioner         | If the "Status" is marked as Resolved, this field will be conditionally required. Find the name of the practitioner who identified the problem as resolved. This may be different than the practitioner who added the problem.                                                                                                    |
| Removed by Practitioner's Title | If the "Status" is marked as Resolved, this field will be conditionally required. Select the most appropriate title for the practitioner that identified the problem as resolved from the drop down.                                                                                                    |

#### **Editing a Problem**

Problems may need to be updated periodically to indicate if an item is Resolved or Inactive. This could occur during the updates to the Problem List/Treatment Plan form and/or if an error was made during entry.

When the form has been saved the Problem List table will show the **Select** function. Clicking this will populate the remainder of the section with the information from the table row.

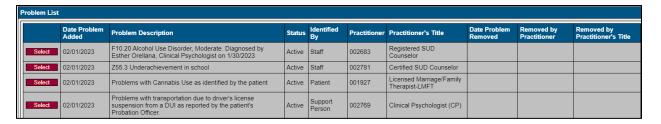

If during treatment, a problem is resolved or flagged for removal, select the problem then click on the **Status** drop down. Select **Resolved** and three additional fields will be enabled and required. The practitioner removing a problem may be different than the practitioner who added the problem.

Do Not Edit the **Problem Description**, **Identified By**, **Practitioner**, or **Practitioner's Title** as this should reflect the original data as to when the problem was added to the list.

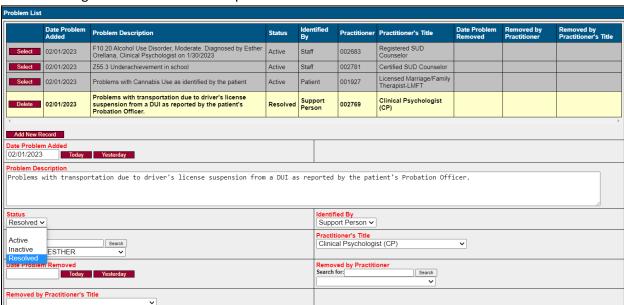

The table will reflect the updated information when one of the following actions is taken:

- 1. A different problem is clicked
- 2. A new problem is added
- 3. The form is saved

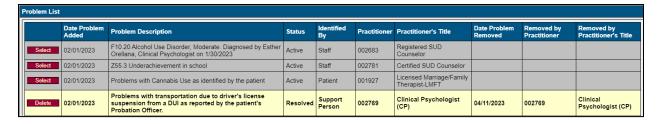

### Deleting a Problem

Problems that have been added to a finalized Problem List/Treatment Plan form should not be deleted. The Problem List Table contains a delete function to use if during the development of the Problem List an item was entered in error and needs to be completely excluded from the list.

## Treatment Plan Problem(s)

This section is very similar to what it was on the old Treatment Plan form. Completion of this section is optional as it is not required by SAPC or the State. However, if a new record is added certain fields will be conditionally required to be filled in for the form to save. It is up to the provider with what, if any, information is entered.

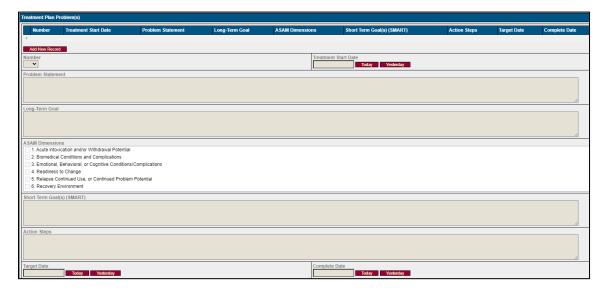

| Field                       | Entry                                                          |
|-----------------------------|----------------------------------------------------------------|
| Add New Record              | Adds a problem to the treatment plan section.                  |
| Number                      | Identifies the number of the problem.                          |
| Treatment Start Date        | Select the date the patient entered treatment.                 |
| Problem Statement           | Enter the problem statement.                                   |
| Long-Term Goal              | Enter the identified long-term goal.                           |
| ASAM Dimension              | Select the appropriate dimension(s) associated with the        |
|                             | problem.                                                       |
| Short Term Goals(s) (SMART) | Enter the SMART goals.                                         |
| Action Steps                | Enter the action steps for the patient and/or provider to help |
|                             | meet the goal.                                                 |
| Target Date                 | Enter the expected target date for the goal to be met.         |
| Complete Date               | Enter the date the goal was met.                               |

#### Types of Services Provided

This is an optional field and up to the discretion of the provider to complete. This is not required by SAPC or the State. When items are checked off their corresponding frequency text box will be conditionally required.

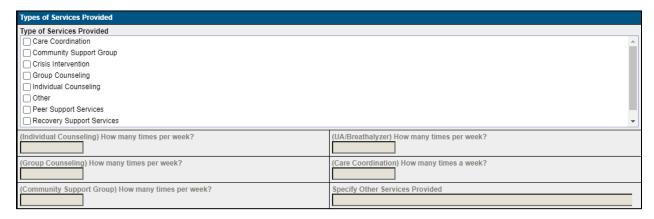

#### Health Care Team

This is a new section that was added to the form to allow for a centralized location to find a listing of a patient's health care team. This section is optional and up to the discretion of the provider to complete. This may serve as a helpful resource to list outside agency collaterals such as therapists and primary care practitioners. None of the fields are required so provider may enter as much or as little information as available for a team member.

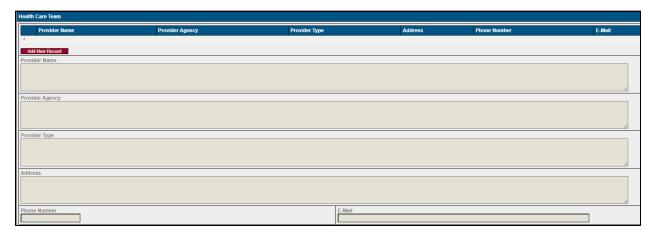

| Field           | Entry                                                          |  |  |  |  |
|-----------------|----------------------------------------------------------------|--|--|--|--|
| Provider Name   | Name of the individual team member.                            |  |  |  |  |
| Provider Agency | The name of the agency with whom the individual is             |  |  |  |  |
|                 | associated.                                                    |  |  |  |  |
| Provider Type   | The role of the individual, such as therapist, physician, etc. |  |  |  |  |
| Address         | Address of the individual/agency.                              |  |  |  |  |
| Phone Number    | The best contact phone number for the individual.              |  |  |  |  |
| Email           | Email of the individual. Remember emails containing any        |  |  |  |  |
|                 | Protected Health Information must be encrypted due to          |  |  |  |  |
|                 | HIPAA and 42 CFR Part 2 regulations.                           |  |  |  |  |

#### Patient Signature

Patient signature is a new field but is not required by SAPC or the State. This field was added in preparation for SAPC's Sage upgrade to PCNX. Currently under Sage-ProviderConnect this section is not functional, but if providers need to obtain a patient signature, the form can be printed, and a wet signature obtained and uploaded to Sage.

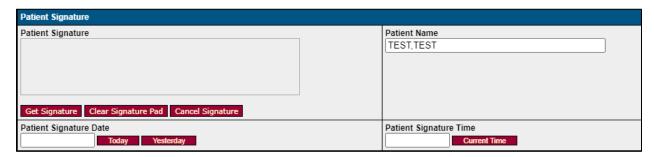

#### Form Status

The Problem List/Treatment Plan form still needs to be finalized by a Licensed Eligible LPHA or LPHA. If a non-LPHA completes this form the form should be saved in **Draft**. If the Draft form is ready for an LPHA to finalize, non-LPHA staff should also check off the **Draft Complete-Ready for Finalization** box. By checking off this box, the form would then populate the Treatment Plan Worklist report which LPHAs utilize to identify plans ready for their review.

Only License Eligible LPHAs and LPHAs should finalize this form for the Problem List to be considered valid.

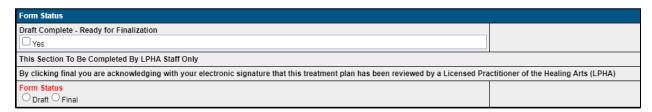

# Transitioning from Treatment Plans

When updating or defaulting from the old Treatment Plan form the Treatment Plan Problem(s) section will have a blank column that must have an entry or the form will not be allowed to be saved.

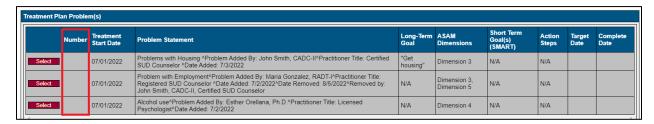

If the remainder of the Problem List/Treatment Plan for is filled out and saved without adding the "Number" to the Treatment Plan Problem(s) section to the form, there will be a pop up when the form is attempted to be saved.

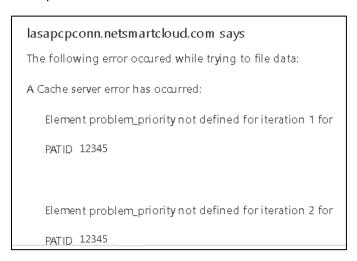

To allow the form to save click "Select" next to the problem in the Treatment Plan Problem(s) section.

|        | Number | Treatment<br>Start Date | Problem Statement                                                                                                    | Long-Term<br>Goal | ASAM<br>Dimensions | Short Term<br>Goal(s)<br>(SMART) | Action<br>Steps | Complete<br>Date |
|--------|--------|-------------------------|----------------------------------------------------------------------------------------------------|-------------------|--------------------|----------------------------------|-----------------|------------------|
| Select |        |                         | Problems with Housing ^Problem Added By: John Smith, CADC-II^Practitioner Title: Certified SUD Counselor ^Date Added: 7/3/2022 | "Get<br>housing"  | Dimension 3        | N/A                              | N/A             |                  |

Then in the number drop down select the appropriate number to assign to this problem.

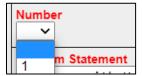

Repeat this step for all the problems in this section and the form can be saved.

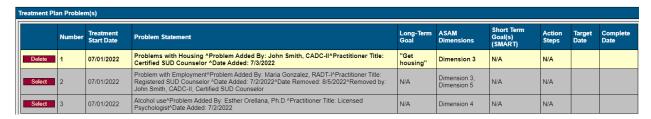